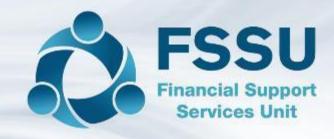

#### Sage 50cloud Accounts

## Demonstration of the Sage 50 software for new School Accounts Personnel

Presenter: Breda Murphy (FSSU Post Primary)

FSSU
On demand Sage 50
training videos

See www.fssu.ie

### FSSU on demand Upcoming Sage 50 Training videos

| Training Video name                                                                    | Brief description of video content                                                                                             |  |  |
|----------------------------------------------------------------------------------------|----------------------------------------------------------------------------------------------------|--|--|
| Sage 50cloud Accounts for new users  Video demonstrating the recording of receipts and | Overview of school accounts preparation, managing the Sage software & a basic introduction to using the Bank & Nominal modules |  |  |
| payments                                                                               | Recording Bank receipts, payments and bank reconciliation                                                                      |  |  |
| Standardising the Chart of Accounts in Sage 50                                         | Adding and amending codes to the Chart of Accounts                                                                             |  |  |
| Recording the Library Books Capital Grant in Sage 50                                   | Setting up the new codes, recording the transactions & accounting for the unspent element at Year end                          |  |  |
| Preparing for the Year end August 2022                                                 | Available live in Sept                                                                                                    |  |  |
| Running the Year end in Sage 50                                                        | Available live in Oct                                                                                                    |  |  |
| Importing the budget into Sage 50 after the Aug Year end is run                        | Importing the budget by copying and pasting figures in from the original Budget preparation excel file                         |  |  |

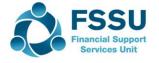

## An introduction to Sage 50cloud accounts for new users

#### This video provides guidance on updating Sage 50

- 1. Settings / Financial Year / Set the program date
- 2. Create a department
- Recording bank receipts & Running a Bank receipt report
- Recording Bank payments & Running a bank payment report
- 5. Recording a bank transfer
- 6. Bank Reconciliation
- 7. Running a nominal activity report
- 8. Amending a posting in Sage 50
- 9. Running the Income & Expenditure report
- 10. Running the Balance sheet report

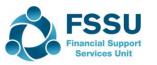

### Financial Year 2021/2022 Sample Bank Statement at 03/09/2021

| Date       | Detail      | Debit<br>Expense | Credit<br>(Income) | Balance |
|------------|-------------|------------------|--------------------|---------|
| 01/09/2021 | DEIS        |                  | 50,000             | 50,000  |
| 01/09/2021 | DEIS        |                  | 6,000              | 56,000  |
| 01/09/2021 | ATM         |                  | 2,500              | 58,500  |
| 01/09/2021 | DEIS        |                  | 10,000             | 68,500  |
| 01/09/2021 | Datapac     | 6,000            |                    | 62,500  |
| 01/09/2021 | Viking      | 500              |                    | 62,000  |
| 03/09/2021 | Bank Charge | 20               |                    | 61,980  |

#### Prepare to record in Sage 50

- Supporting paperwork & COA
- Relevant Financial Year?
- Day to day or capital?
- Nominal code?
- Department?
- Cheques must be entered in sequence

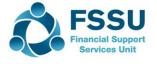

# Bank Receipts Sample Data – Preparing to record in Sage 50

| Date       | Detail                | Amount | Nominal Code<br>Dept No | Reference<br>Lod Doc no | Lodgement |
|------------|-----------------------|--------|-------------------------|-------------------------|-----------|
| 01/09/2021 | Ukraine<br>Collection | 400    | 3852                    |                         |           |
|            | TY Receipts           | 800    | 3310                    |                         |           |
|            | After school study    | 1,300  | 3490                    |                         |           |
|            |                       | 2,500  |                         |                         | 2,500     |
|            |                       |        |                         |                         |           |
| 02/09/2021 | DEIS<br>(CAPITATION)  | 50,000 | 3010                    |                         | 50,000    |
| 03/09/2021 | DEIS<br>Digital Grant | 10,000 | 3921<br>Create a dept   |                         | 10,000    |
|            |                       |        |                         |                         |           |
| 03/09/2021 | DEIS<br>(SSSF Grant)  | 6,000  | 3050                    |                         | 6,000     |

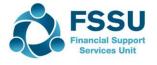

## Bank Payments Sample Data – Preparing to record in Sage 50

| Date       | Detail                        | Amount | Nominal Code<br>Dept  | Reference<br>Unique | Bank<br>Statement |
|------------|-------------------------------|--------|-----------------------|---------------------|-------------------|
| 01/09/2021 | Datapac<br>Laptops            | 5,000  | 1460<br>Need ICT Dept | DP                  |                   |
|            | Datapac<br>Annual<br>Licences | 1,000  | 4420                  | DP                  | 6,000             |
|            |                               |        |                       |                     |                   |
| 02/09/2021 | Viking                        | 500    | 4315 (new)            | VIK                 | 500               |
|            | Photocopying paper            |        |                       |                     |                   |
| 03/09/2021 | Bank Charge                   | 20     | 7450                  | ВС                  | 20                |
| 10/10/2021 | Petty Cash                    | 100    | Bank Transfer         | Cheque no           | Oct 2021          |

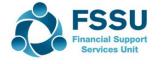

## Financial Year 2021/2022 Monitor receipt coding in July – August for Income in advance

| Date       | Detail                        | Amount | Nominal Code | Unique dept | Balance<br>sheet<br>Balances at<br>Y/E |
|------------|-------------------------------|--------|--------------|-------------|----------------------------------------|
| 01/08/2022 | School Admin charges 22/23    | 500    | 2105         | 10          |                                        |
|            | TY Receipts 22/23             | 600    | 2105         | 11          |                                        |
|            | After school study 22/23      | 900    | 2105         | 12          |                                        |
|            |                               | 2,000  |              |             | 2,500                                  |
|            |                               |        |              |             |                                        |
| 02/07/2022 | DEIS<br>(Book Grant<br>22/23) | 9,000  | 2151         |             | 9,000                                  |
|            |                               |        |              |             |                                        |
|            |                               |        |              |             |                                        |
|            |                               |        |              |             |                                        |

#### Final Monthly BOM Reports

- List of Bank Balances
- Bank reconciliation reports for all bank accounts
- List of payments & receipts
- Income & expenditure account actual, budget & difference from M1 Sept – Relevant month
- Balance Sheet from /F relevant month
- Aged supplier/creditor report at month end
- Capital report
- List of income received in advance

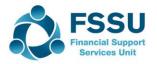

## Conclusion Sage 50 – Ten things to remember

- 1. Sage is date driven / Financial Year / Year end August 2022
- 2. Familiarity with FSSU Chart of accounts > success in accounts preparation
- 3. Income & Expenditure Codes > day to day activities > current financial year
- 4. Capital items > greater than one years use > Balance sheet codes
- 5. A Department report > capital projects > specific dedicated income
- Income received in July/Aug > relating to next academic year > Balance Sheet codes
- 7. Look up Activity Screen > Amend transactions here
- 8. Nominal Activity Report > review for accuracy
- 9. The bank reconciliation report > review
- 10. The BOM reports are important:
  - ☐ Review the BOM Income & Expenditure report
  - ☐ Balance sheet Monitor balances

An additional new user video which provides a basic introduction to Sage 50 features including the chart of accounts for new School Accounts personnel is available on our website

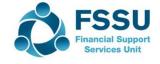

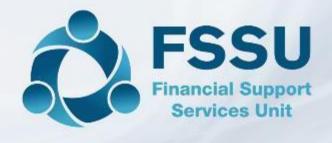

#### Thank You for watching

**Breda Murphy** 

**Accounts Support and Training - Surf** 

Email: bredamurphy@fssu.ie

Mobile: (086) 0440280

www.fssu.ie

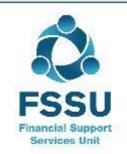

Visit our website

www.fssu.ie